# Getting Started with UUCJ Online Service

## Quick Links

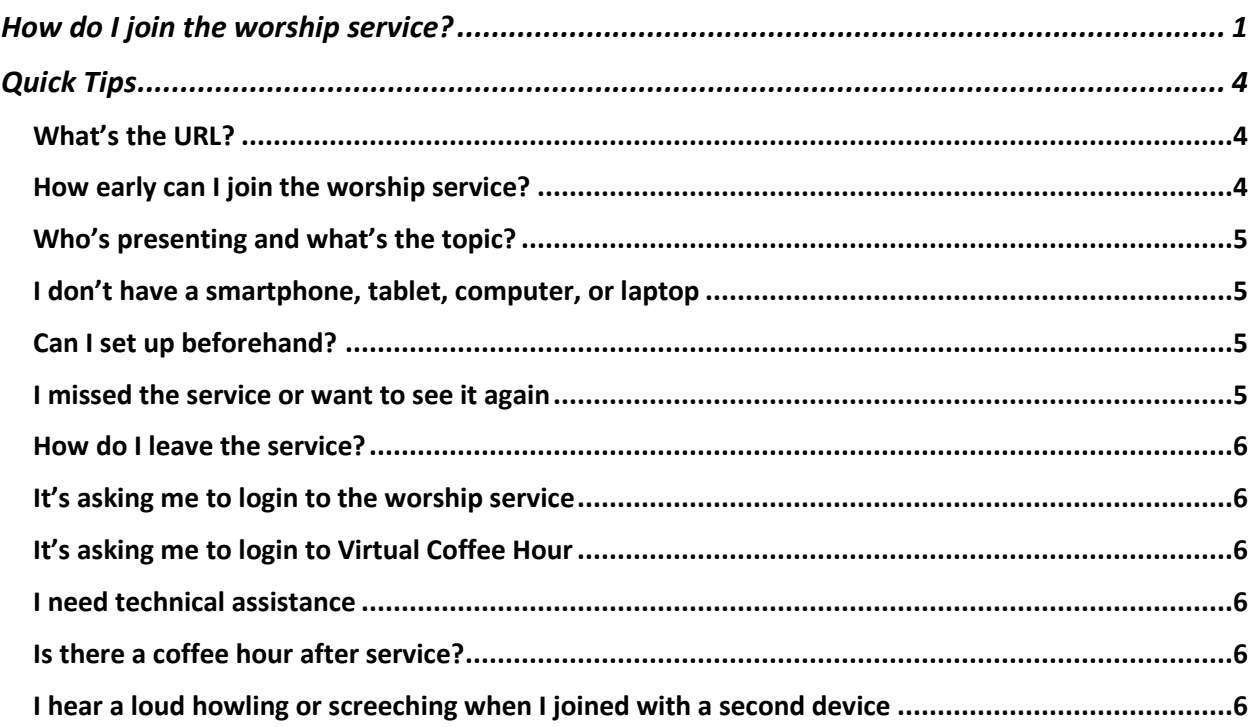

### <span id="page-0-0"></span>How do I join the worship service?

Click the link for the service which can be found on the home page. <https://uujoliet.org/>

Alternately, you can type the link into your browser address bar. The first part of the link is always the same (https://bit.ly/UUCJ-) and the last part after the dash is always the year, month, and date of the service (YYMMDD) for example,<https://bit.ly/UUCJ-200614> is for the service on June 14,2020.

Copy paste this and then replace the YYMMDD with the two digit year, month, and day after you paste it. https://bit.ly/UUCJ-YYMMDD

You should see a screen to "Watch the live event in Microsoft Teams" The easiest thing to do, especially if you haven't logged into Microsoft Teams or Office from this device, is click "**Watch on the web instead**".

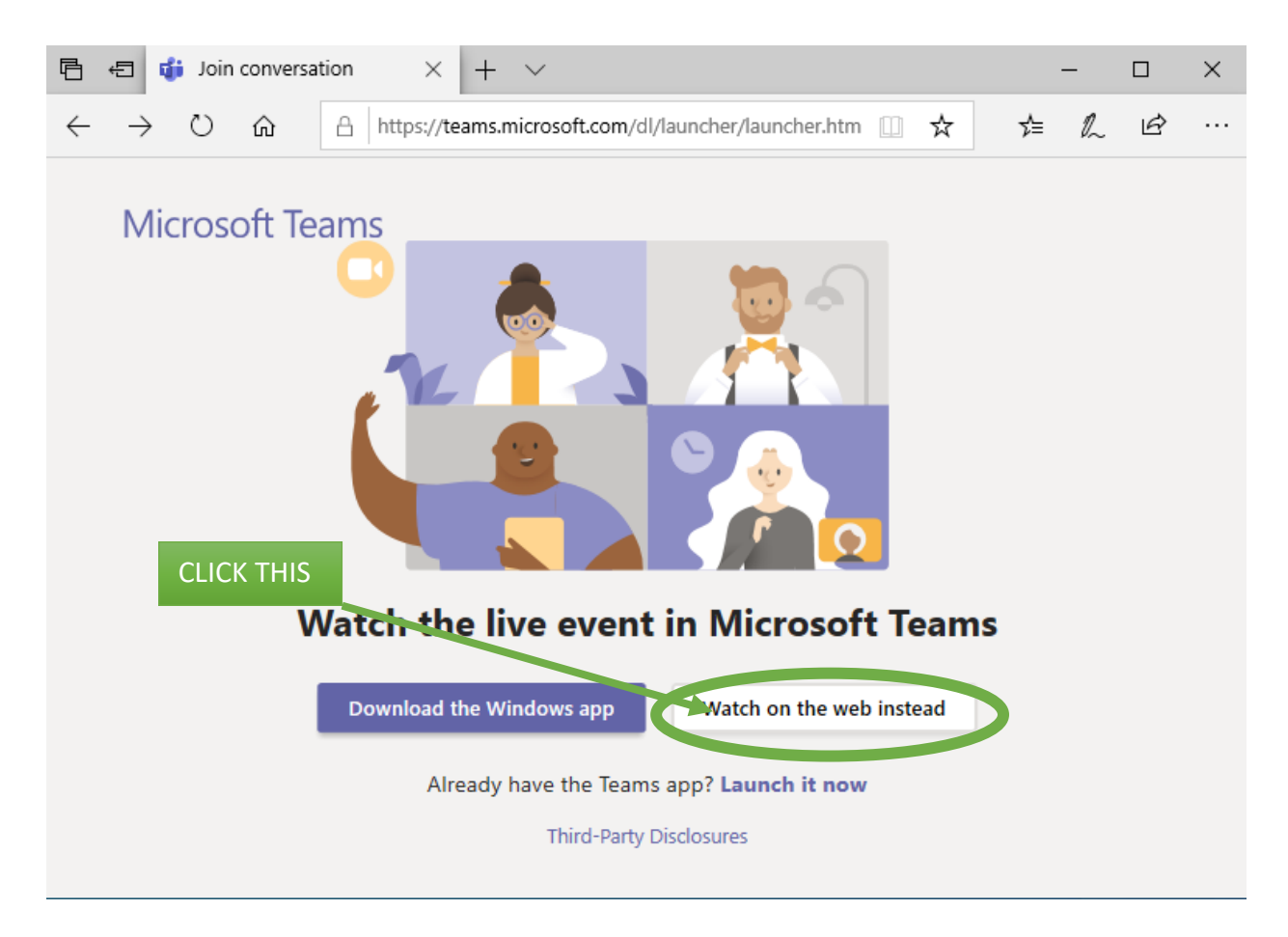

You'll get a "Welcome to the live event" screen. If you aren't sure about your Teams sign-in, just click "**Join anonymously**"

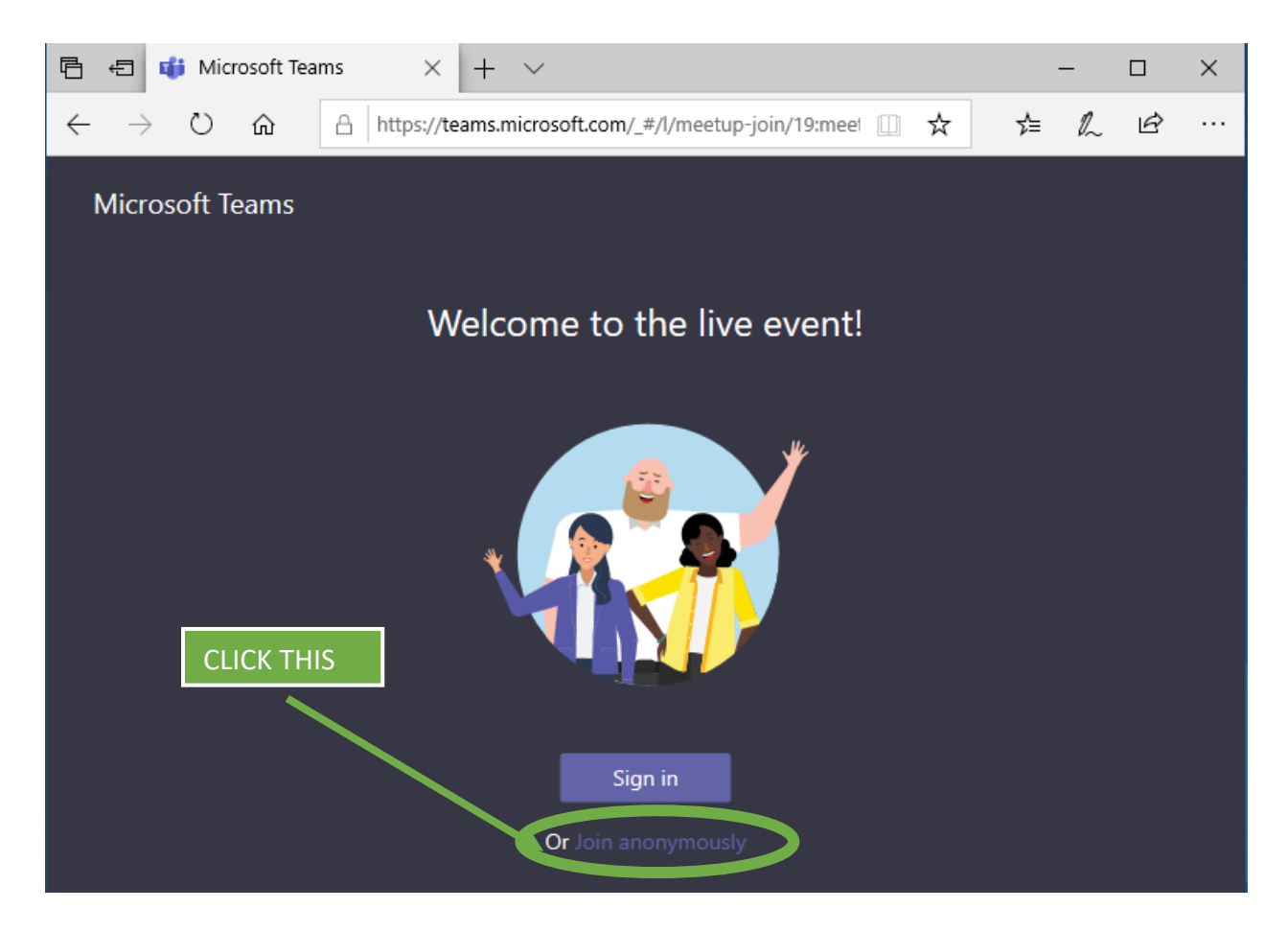

And you will see the event. If it hasn't started yet, it will say, you guessed it, "The live event hasn't started"

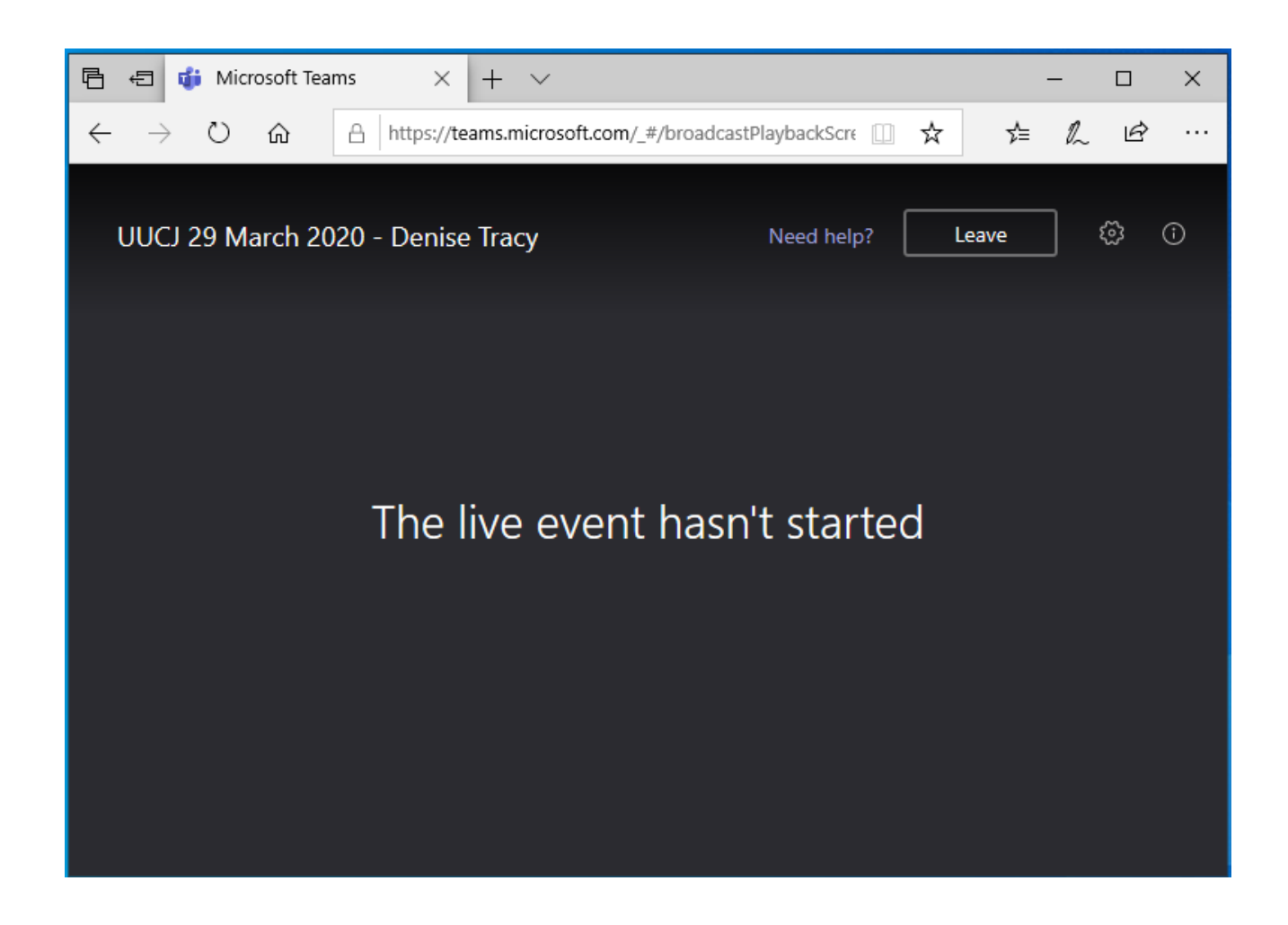

# <span id="page-3-0"></span>Quick Tips

#### <span id="page-3-1"></span>What's the URL?

The first part of the link is always the same (https://bit.ly/UUCJ-) and the last part after the dash is always the year, month, and date of the service (YYMMDD) for example, <https://bit.ly/UUCJ-200614> is for the service on June 14,2020.

Copy paste this and then replace the YYMMDD with the two digit year, month, and day after you paste it.

https://bit.ly/UUCJ-YYMMDD

You can find the link:

- on the website [\(www.uujoliet.org\)](http://www.uujoliet.org/)
- in the SCUUP that is emailed out to our mailing list and/or in a separate email blast
- On FaceBook [\(https://www.facebook.com/pages/Universalist-Unitarian-Church-of-](https://www.facebook.com/pages/Universalist-Unitarian-Church-of-Joliet/148238013061)[Joliet/148238013061\)](https://www.facebook.com/pages/Universalist-Unitarian-Church-of-Joliet/148238013061) (Like us!)

#### <span id="page-3-2"></span>How early can I join the worship service?

We expect to start the broadcast a couple of minutes early to give everyone a chance to get their equipment working. We expect to start broadcasting at about 10:25 AM.

#### <span id="page-4-0"></span>Who's presenting and what's the topic?

Info about the service is on our upcoming services web page. <https://uujoliet.org/worship/upcoming-worship-services/>

#### <span id="page-4-1"></span>I don't have a smartphone, tablet, computer, or laptop

**ONLY** if you can't get in with one of the other methods, use your phone to dial in.

You will need the conference ID. You can locate the conference ID by opening that days service (click on the title of the service) and then scroll to the bottom of the service page. It will say ID: XXX XXX XXX# Use that number as the conference ID. OR You can reach out to the church office to get the conference ID. (815) 744-9020

Use your phone to dial **[+1 309-248-0704](tel:+1%20309-248-0704,,958045724)** and enter the Conference ID from the page.

*PLEASE NOTE this is just like church, and we can hear what you and everyone around you says, so please mute your phone! If we hear background noise from you we will attempt to mute you and, if that doesn't work, will remove you so everyone else can hear.*

#### <span id="page-4-2"></span>Can I set up beforehand?

**Yes**, and we encourage you to do so! Follow the link for the worship service, and you can click the button to **Download the Windows App** or **Download the Mac App**, as appropriate. On a mobile device (smartphone or tablet) you will be taken to the appropriate app store to download the application. The application is **free.**

#### <span id="page-4-3"></span>I missed the service or want to see it again

The same link used to get into the service in the beginning will allow you to watch a recording of it! (We use a format of bit.ly/UUCJ-YYMMDD). You can find the links below or on the website on our past worship services page.

<https://uujoliet.org/worship/past-worship-services/>

06/14/202[0 https://bit.ly/UUCJ-200614](https://bit.ly/UUCJ-200614) 06/07/202[0 https://bit.ly/UUCJ-200607](https://bit.ly/UUCJ-200607) 05/31/202[0 https://bit.ly/UUCJ-200531](https://bit.ly/UUCJ-200531) 05/24/202[0 https://bit.ly/UUCJ-200524](https://bit.ly/UUCJ-200524) 05/17/202[0 https://bit.ly/UUCJ-200517](https://bit.ly/UUCJ-200517) 05/10/202[0 https://bit.ly/UUCJ-200510](https://bit.ly/UUCJ-200510) 05/03/202[0 https://bit.ly/UUCJ-200503](https://bit.ly/UUCJ-200503) 04/26/202[0 https://bit.ly/UUCJ-200426](https://bit.ly/UUCJ-200426) 04/19/202[0 https://bit.ly/UUCJ-200419](https://bit.ly/UUCJ-200419) 04/12/202[0 https://bit.ly/UUCJ-200412](https://bit.ly/UUCJ-200412) 04/05/202[0 https://bit.ly/UUCJ-200405](https://bit.ly/UUCJ-200405) 03/29/202[0 https://bit.ly/UUCJ-200329](https://bit.ly/UUCJ-200329)

#### <span id="page-5-0"></span>How do I leave the service?

When done, you can click the "Leave" button in the upper right. At the end of the service, it will terminate automatically.

#### <span id="page-5-1"></span>It's asking me to login to the worship service

If you clicked the "Join Anonymously" link it shouldn't be doing this **for the church service**. In that case, you can exit the browser and restart, taking care to select "Join Anonymously."

#### <span id="page-5-2"></span>It's asking me to login to Virtual Coffee Hour

For the virtual coffee hour, you may have a better experience if you do actually log in if you have a login. We believe that all members of committees already have a login created. If you don't know your password or are not a committee member, attempt to log in anonymously. See also "I need technical assistance" below.

The login is your **first initial** and l**ast name**, followed by [@uujoliet.org.](http://@uujoliet.org)

E.g. George Washington, would have a login of [gwashington@uujoliet.org.](mailto:gwashington@uujoliet.org) To be frank, we don't have all these kinks worked out yet, and that's a much longer answer than will fit here. We recommend you join anonymously and see "I need assistance" below. But it's going to take some time, so don't expect us to get you up and running Sunday morning at 10:15!

#### <span id="page-5-3"></span>I need technical assistance

The "[Need help?](https://aka.ms/attendeelearnmore)" link will take you to a Microsoft overview page, which has some useful tips on it. For logging in, send an email to [techhelp@uujoliet.org.](mailto:techhelp@uujoliet.org) Include your name and a phone number where you can be reached.

#### <span id="page-5-4"></span>Is there a coffee hour after service?

Bring your own beverage and join us for the [UUCJ Virtual Coffee Hour](https://teams.microsoft.com/l/meetup-join/19%3ameeting_NGVlYWZlYzMtYjhiOS00Y2U2LWJhZGItMWUwOWYxOGNjMjJk%40thread.v2/0?context=%7b%22Tid%22%3a%2296ce3943-a131-4e5f-9e3f-88c4aaab4b72%22%2c%22Oid%22%3a%22b08bc80a-2738-4a43-a676-f8a3334e3b8a%22%7d)! This is almost the same technology as for the service, but you'll be able to interact with the other congregants. We strongly suggest you use the Teams software for this. See the section above on "Can I set up beforehand" and you should be set. Use the link [above](https://bit.ly/UUCJ-200329) to actually join. This works best from a smartphone, tablet, or

computer with a microphone and speaker. If that fails, use your phone as a backup to go to **[+1 309-248-0704](tel:+1%20309-248-0704,,292540970# )** and enter the Conference ID:138 264 953**#**

#### <span id="page-5-5"></span>I hear a loud howling or screeching when I joined with a second device

If you connect via a second device, make sure that you turn off all sound (both microphone and speaker) on one of them.